# **Калибровка**

### **Д.1 Общие положения**

Основная цель калибровки - задать соответствие между сигналом тензодатчика (кодом АЦП) и реальной нагрузкой (массой установленного на весах груза).

Помимо этого устанавливаются параметры весоизмерительной системы:

- количество диапазонов взвешивания (от 1 до 3), для каждого из которых индивидуально устанавливаются НПВ и дискретность индикации d;

- ряд дополнительных программных параметров.

Установка параметров весоизмерительной системы производится в меню "ПАРАМЕТРЫ КАЛИБРОВКИ" и его подменю, описанных в Д.3.

Большинство параметров прибора уже установлено при калибровке на предприятии-изготовителе, поэтому при калибровке весоизмерительной системы на эксплуатирующем предприятии может не потребоваться их повторный ввод или изменение.

*ВНИМАНИЕ! ЛЮБОЕ СОХРАНЕНИЕ ДАННЫХ В ЭНЕРГОНЕЗАВИСИМУЮ ПАМЯТЬ (EEPROM) В РЕЖИМЕ "КАЛИБРОВКА" (ДАЖЕ ЕСЛИ НЕ БЫЛО ИЗМЕНЕНИЯ КАКИХ-ЛИБО ПАРАМЕТРОВ) ПРИВОДИТ К ИЗМЕНЕНИЮ КОНТРОЛЬНОЙ СУММЫ.* 

## **Д.2 Вход в режим "Калибровка"**

Для включения прибора следует нажать с удержанием кнопку Б/Н и соединить вилку адаптера электропитания с розеткой, после появления теста индикатора *"8.8.8.8.8.8."* отпустить кнопку Б/Н.

После появления на табло индикации надписи "Cod 0.0" требуется ввести пароль входа в режим "Калибровка". Для этого необходимо последовательно нажать кнопки НОЛЬ, Б/Н, ТАРА, НОЛЬ. Нажатие каждой кнопки при вводе пароля сопровождается звуковым сигналом, независимо от значения параметра "РЕ.9".

При этом индикация будет меняться следующим образом:

"Cod 0.0" - перед началом ввода пароля;

"Cod 0.1" - после нажатия кнопки НОЛЬ;

"Cod 0.2" - после нажатия кнопки Б/Н;

"Cod 0.3" - после нажатия кнопки ТАРА.

После нажатия кнопки НОЛЬ прибор входит в режим циклического вывода сообщений "PrESS", "SECrEt", "button", что в переводе с английского означает "НАЖМИТЕ СЕКРЕТНУЮ КНОПКУ".

Вывод каждого сообщения сопровождается звуковым сигналом.

В этом режиме обязательно требуется нажатие кнопки, находящейся с тыльной стороны прибора под винтом с пломбировочной чашкой.

Для доступа к кнопке необходимо, нарушив клеймо поверителя, аккуратно выкрутить винт из резьбового отверстия. Через открывшееся отверстие нажать кнопку при помощи неметаллического стержня диаметром около 2 мм длиной не менее 3 см.

Если кнопка нажата, то на табло индикации прибора выводится сначала сообщение "– – – – – –", затем сообщение "rELEAS", что в переводе с английского ("release") означает "отпустите".

После того как кнопка отпущена, последовательно появятся сообщения "- – – – – – "и "Clb", после чего происходит вход в диалог "УСТАНОВКА ВРЕМЕНИ И ДАТЫ" (если часы реального времени установлены). При нажатии кнопки НОЛЬ в диалоге "УСТАНОВКА ВРЕМЕНИ И ДАТЫ" происходит выход прибора в режим "Калибровка", с показаниями на табло индикации кода АЦП (сигнала).

Если часы реального времени отсутствуют, то на табло индикации появляется сообщение "Err 77".

Если секретная кнопка нажата и отпущена достаточно быстро, то сообщение "rELEAS" может не появиться, а сразу появится сообщение "Clb".

*П р и м е ч а н и е* – *Если калибровка осуществляется первый раз после стирания или сбоя EEPROM, то перед сообщением "Clb " появится сообщение "Err 0", на которое нужно ответить нажатием любой кнопки.* 

## **Д.3 Меню "ПАРАМЕТРЫ КАЛИБРОВКИ"**

#### **Д.3.1 Вход в меню**

Для входа в меню необходимо нажать *с удержанием* кнопку МЕНЮ.

В момент нажатия на нее на четверть секунды появляется сообщение "SEL", и при дальнейшем удержании кнопки МЕНЮ происходит вход в меню "ПАРАМЕТРЫ КАЛИБРОВКИ".

После входа в меню "ПАРАМЕТРЫ КАЛИБРОВКИ" появится первый пункт меню "S.Adc". Пункты меню "ПАРАМЕТРЫ КАЛИБРОВКИ" приведены в таблице Д.1.

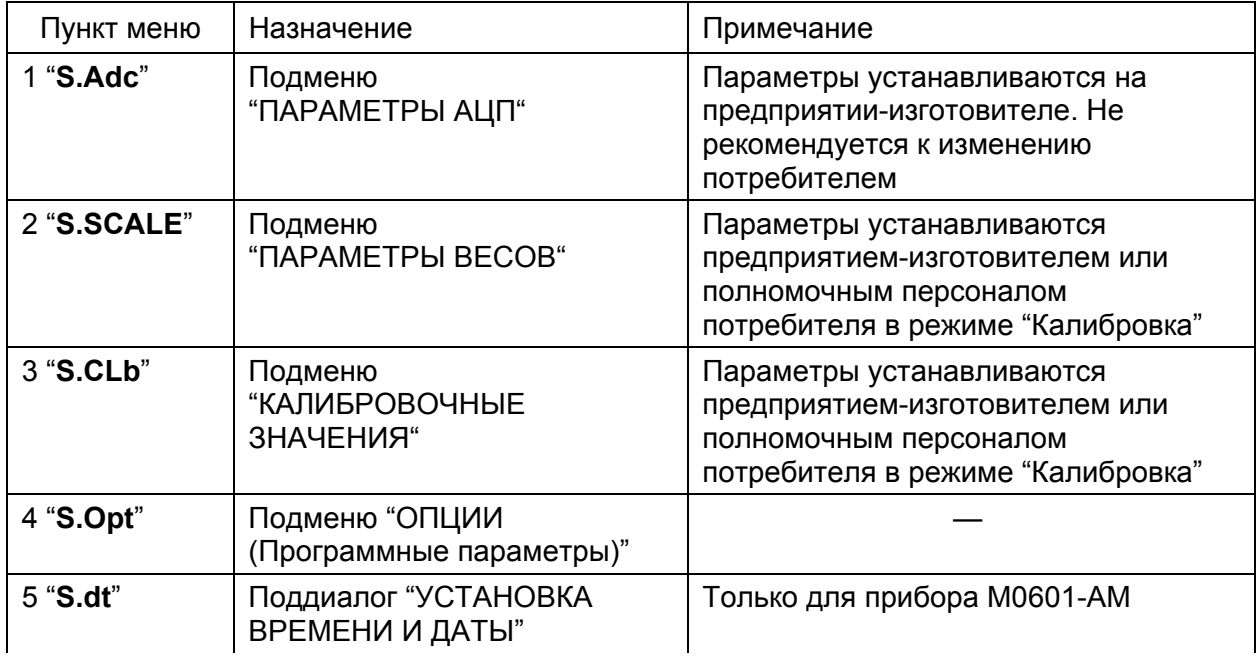

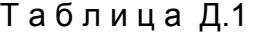

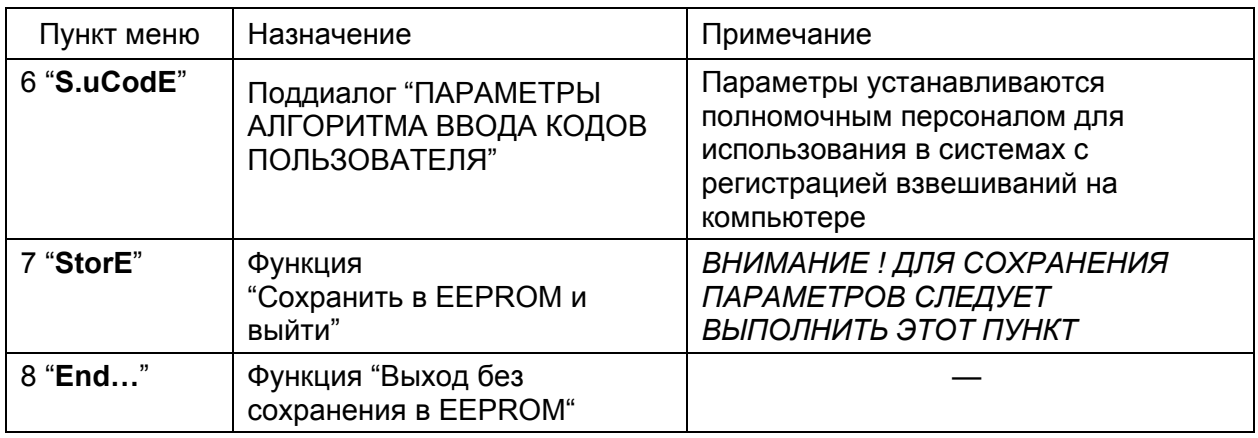

Навигация по меню осуществляется с помощью кнопок:

- ▲ переход к следующему пункту;
- ▼ переход к предыдущему пункту;
- ◄┘ выбор пункта (вход в подменю или поддиалог, выполнение функции).

# **Д.3.2 "S.Adc" - подменю "ПАРАМЕТРЫ AЦП"**

*ВНИМАНИЕ! ПОДМЕНЮ "ПАРАМЕТРЫ AЦП" СЛУЖИТ ДЛЯ ТЕСТИРОВАНИЯ, ПРОВЕРКИ И УСТАНОВКИ РЕЖИМОВ РАБОТЫ АЦП НА ПРЕДПРИЯТИИ-ИЗГОТОВИТЕЛЕ. ПОТРЕБИТЕЛЯМ НЕ РЕКОМЕНДУЕТСЯ САМОСТОЯТЕЛЬНО ИЗМЕНЯТЬ ПАРАМЕТРЫ БЕЗ КОНСУЛЬТАЦИИ С ПРЕДПРИЯТИЕМ-ИЗГОТОВИТЕЛЕМ.* 

Пункты подменю "ПАРАМЕТРЫ AЦП" приведены в таблице Д.2.

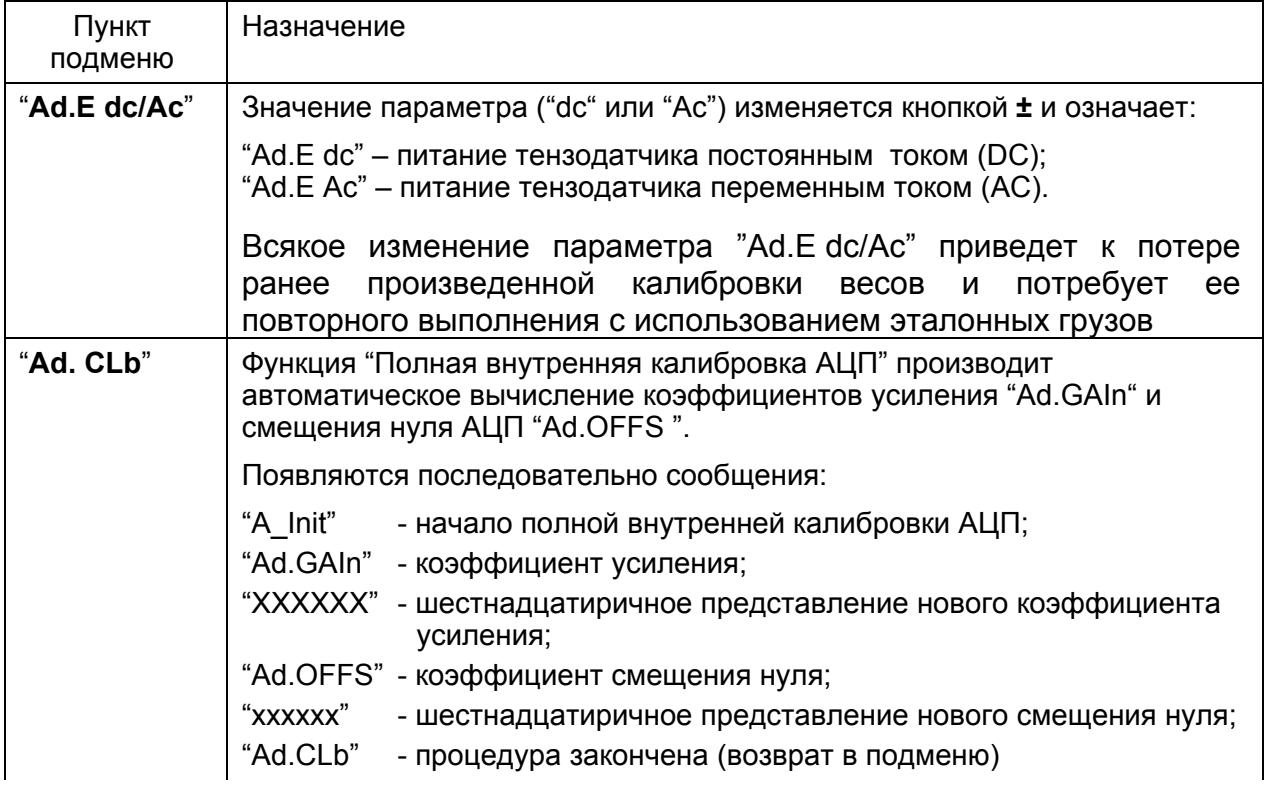

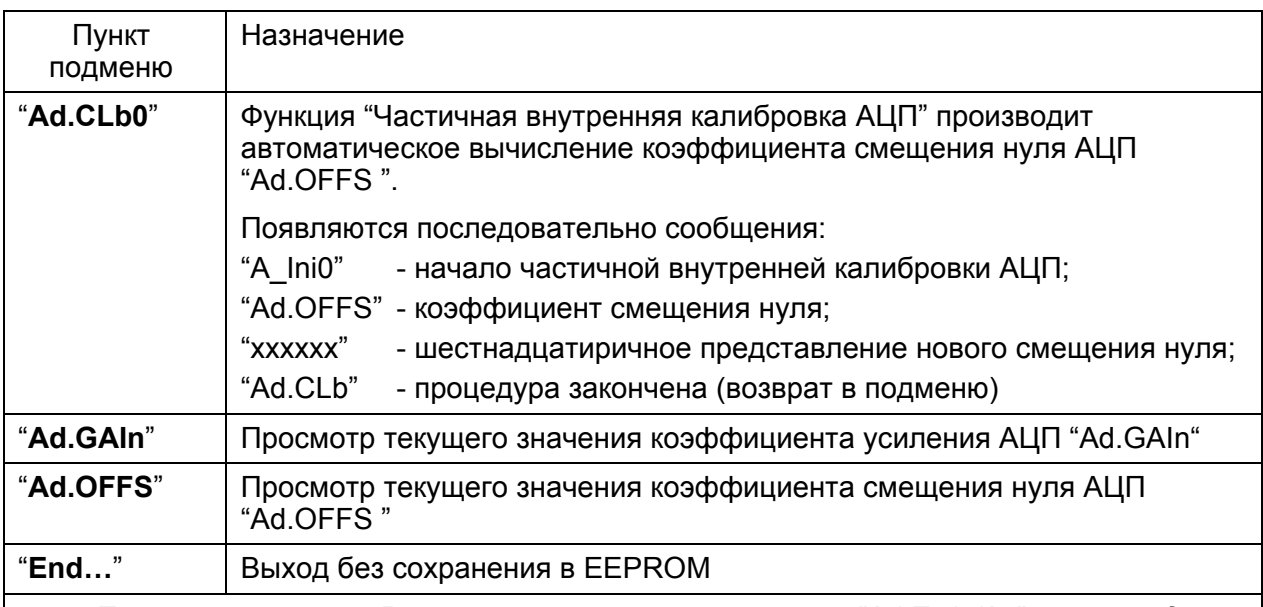

*П р и м е ч а н и е – В случае изменения параметра "Ad.E dc/Ac" при выходе по пункту "End…" автоматически выполняется функция "Полная внутренняя калибровка АЦП", без индикации информационных сообщений.*

Навигация по меню осуществляется с помощью кнопок:

- **±** изменение значения параметра;
- ▲ переход к следующему пункту;
- ▼ переход к предыдущему пункту;
- ◄┘ выбор пункта (выполнение функции).

# **Д.3.3 "S.SCALE" - подменю "ПАРАМЕТРЫ ВЕСОВ"**

## **Д.3.3.1 Пункты подменю "ПАРАМЕТРЫ ВЕСОВ"**

Пункты подменю "ПАРАМЕТРЫ ВЕСОВ" приведены в таблице Д.3.

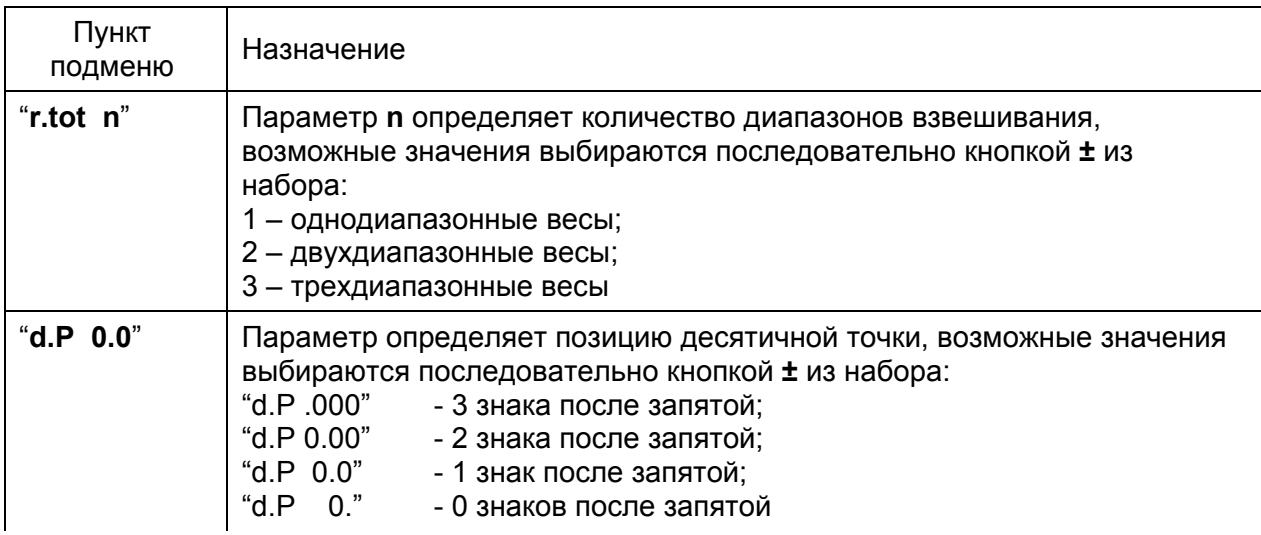

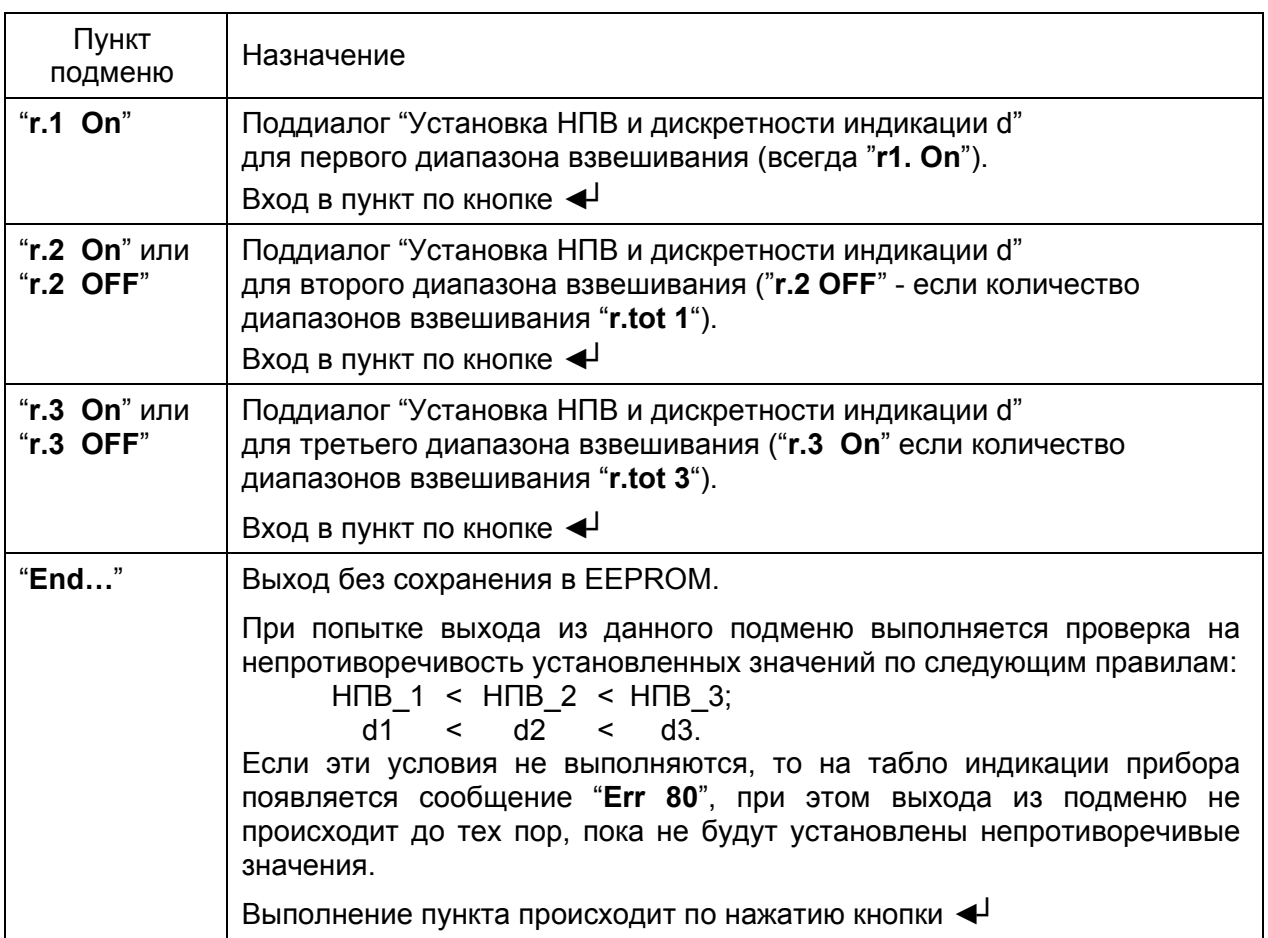

Навигация по меню осуществляется с помощью кнопок:

- **±** изменение значения параметра;
- ▲ переход к следующему пункту;
- ▼ переход к предыдущему пункту;
- ◄┘ выбор пункта (вход в поддиалог или выполнение функции).

# **Д.3.3.2 Поддиалог "Установка НПВ и дискретности индикации d"**

Поддиалог "Установка НПВ и дискретности индикации d" предназначен для установки НПВ и дискретности индикации d для каждого диапазона взвешивания, появляется в подменю "ПАРАМЕТРЫ ВЕСОВ" ("**S.SCALE** ") при выборе любого из следующих пунктов:

"**r.1 On**", "**r.2 On**" или "**r.3 On**".

Вид индикации – мигающее значение (НПВ + d).

Назначение кнопок:

**±** – циклический выбор значения дискретности (1-2-5-10-20-50-100);

▲, ▼ – выбор следующего (предыдущего) значения НПВ из ряда: 30000, 25000, 20000, 15000, 10000, 8000, 6000, 5000, 4000, 3000, 2500, 2000, 1500, 1000, 800, 600, 500, 300;

**0.0** – выход (возврат в меню "ПАРАМЕТРЫ ВЕСОВ").

*П р и м е ч а н и е – При установке НПВ и дискретности нельзя изменить позицию десятичной точки, так как она устанавливается одна на все диапазоны взвешивания ранее, в пункте "d.P 0.00" (см. таблицу Д.3).*

# **Д.3.4 "S.CLb" - подменю "КАЛИБРОВОЧНЫЕ ЗНАЧЕНИЯ"**

Пункты подменю "КАЛИБРОВОЧНЫЕ ЗНАЧЕНИЯ" приведены в таблице Д.4.

Т а б л и ц а Д.4

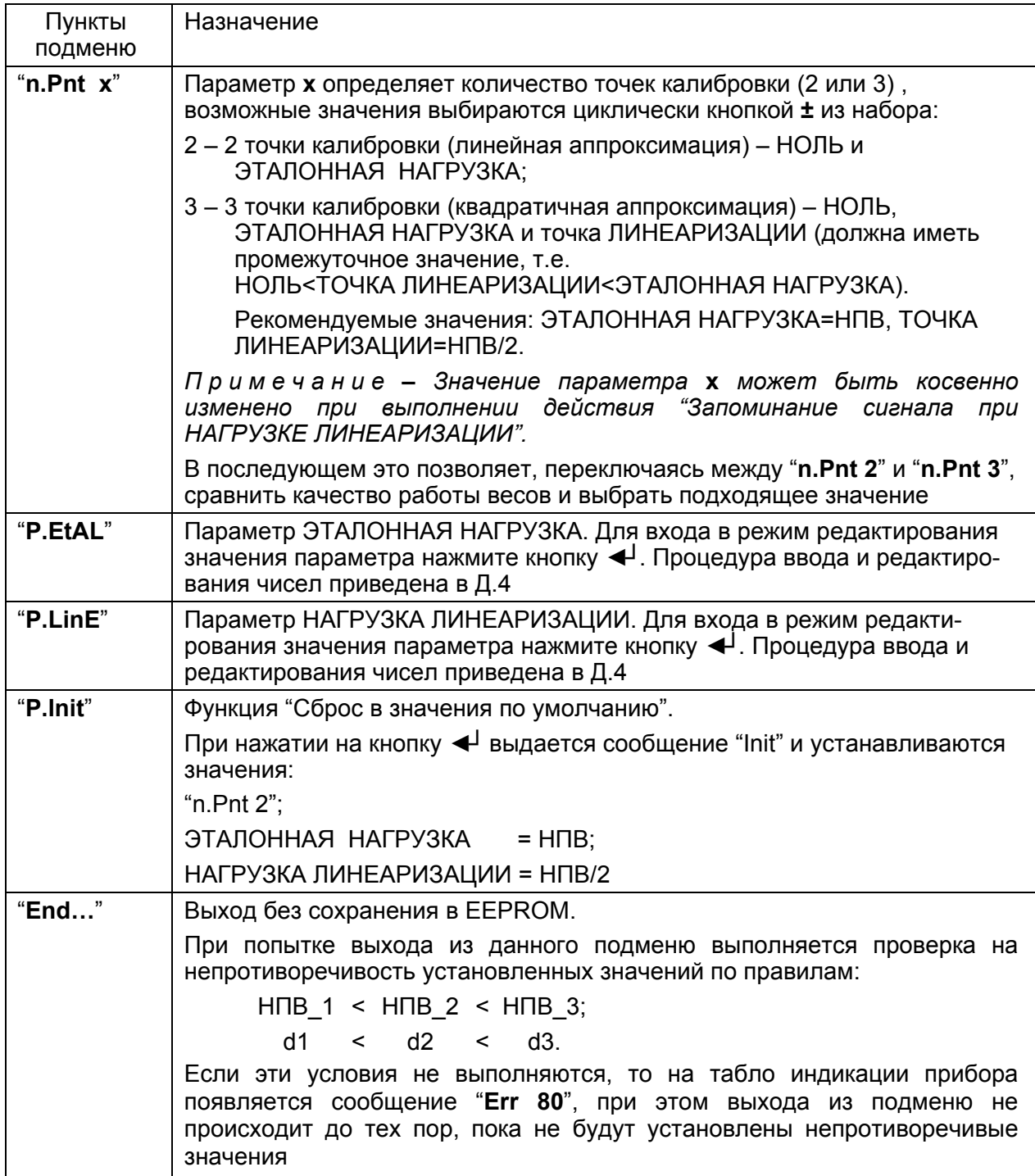

Навигация по меню осуществляется с помощью кнопок:

- **±** изменение значения параметра;
- ▲ листание вперед (следующий пункт);
- ▼ листание назад (предыдущий пункт);
- ◄┘ выбор пункта (выполнение функции).

# **Д.3.5 "S.Opt" - подменю "ОПЦИИ" (программные параметры)**

Программные параметры делятся на 3 типа:

"Pu" – "Pu.0", "Pu.1", ... , "Pu.d";

"Pc" – параметры, задаваемые только в режиме "Калибровка": "Pc.0", "Pc.1",...,"Pc.5";

"PE" – "РЕ.0", …"РЕ.9".

Пункты подменю "ОПЦИИ" (программные параметры) приведены в таблице Д.5.

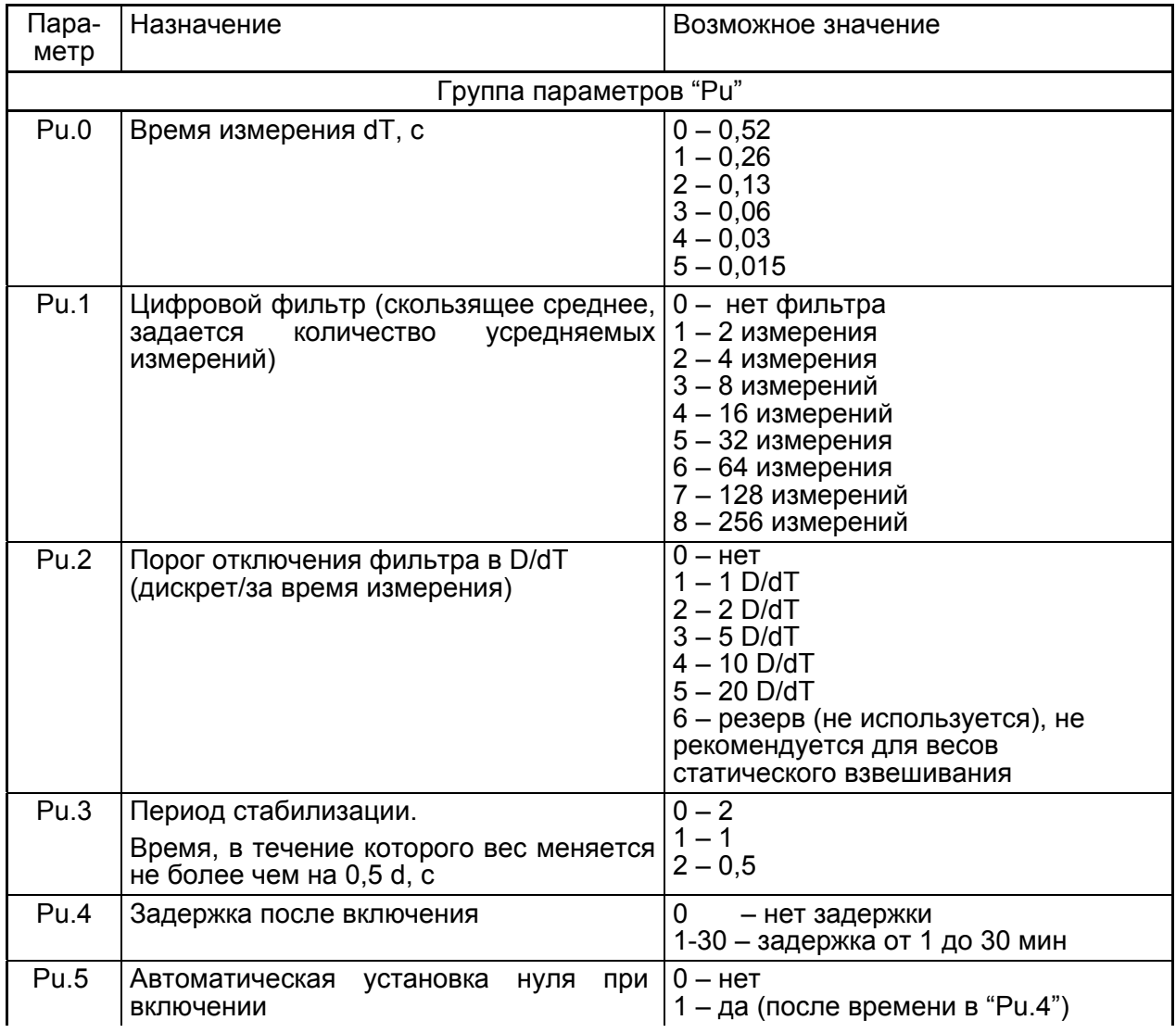

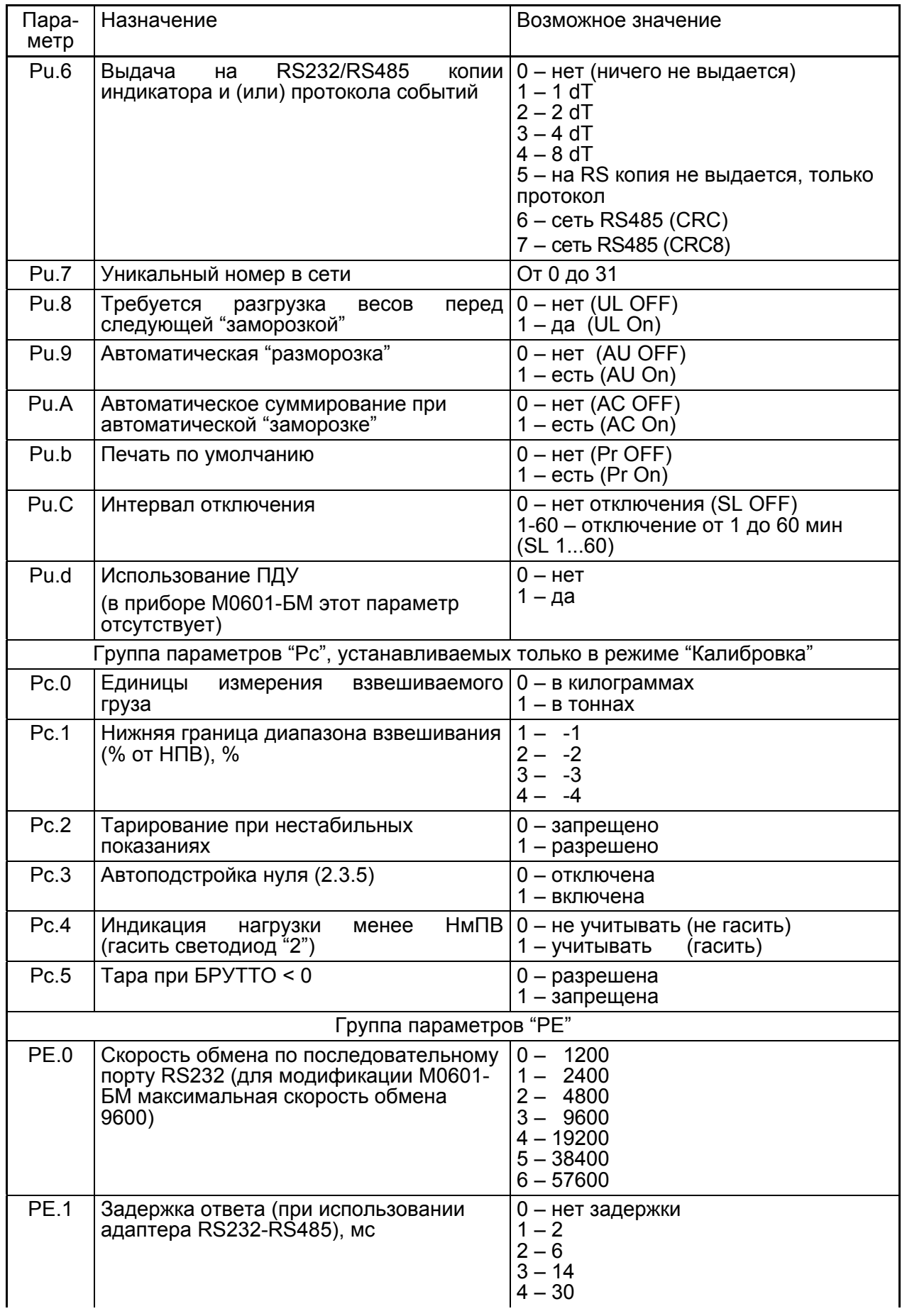

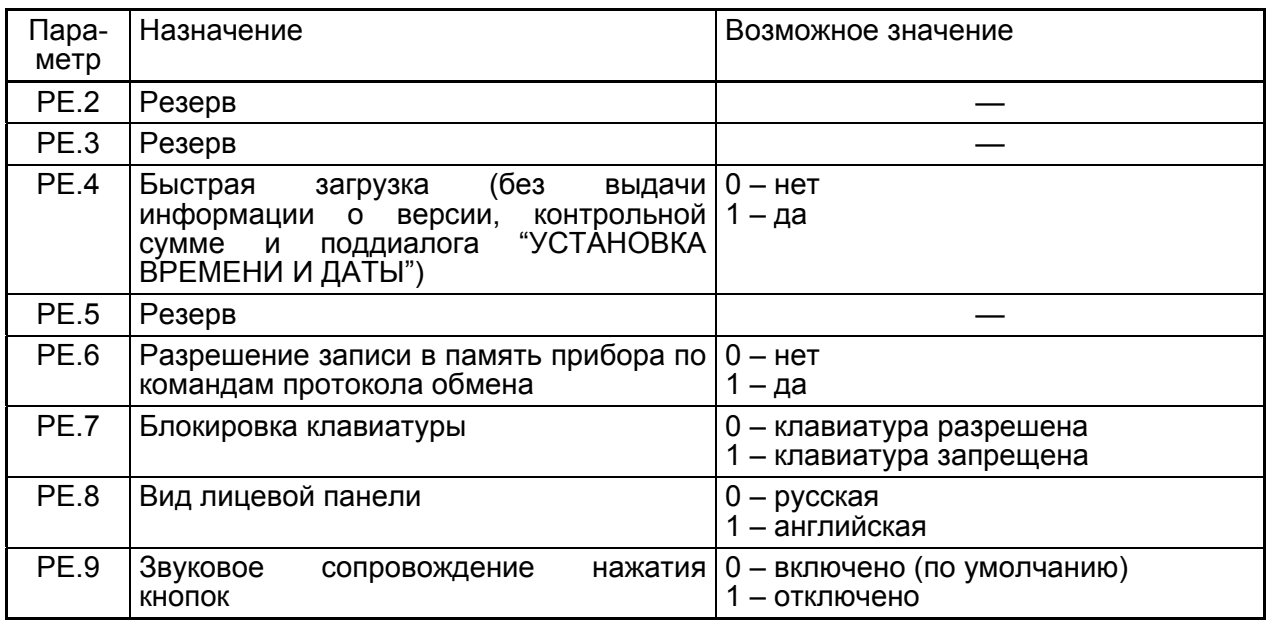

Навигация по таблице параметров осуществляется с помощью кнопок:

 **±** – циклический выбор значения параметра;

▲ – листание вперед (следующий параметр);

▼ – листание назад (предыдущий параметр);

◄┘ – выбор пункта "**End…**", повторное нажатие кнопки ◄┘ – выход без сохранения в EEPROM.

#### **Д.3.6 "S.dt" - поддиалог "УСТАНОВКА ВРЕМЕНИ И ДАТЫ"**

При входе в поддиалог "УСТАНОВКА ВРЕМЕНИ И ДАТЫ", если часы не установлены, появится сообщение **"Err 77"**.

Навигация по таблице параметров осуществляется с помощью кнопок:

 **±** – циклическое переключение между индикацией времени в формате "ЧЧ.ММ.СС" и датой в формате "ДД.ММ.ГГ" (при индикации времени поле секунд меняется один раз в секунду);

▲ – увеличение значения текущего поля;

▼ – уменьшение значения текущего поля;

 $\blacktriangleleft$  – циклический переход к следующему полю (ЧЧ → ММ  $\rightarrow$  СС  $\rightarrow$  ЧЧ);

**0.0** – выход (с запоминанием).

При редактировании поля 'СС' (секунды) нажатие кнопки ▼ обнуляет значение поля.

## **Д.3.7 "S.uCodE" - подменю "ПАРАМЕТРЫ АЛГОРИТМА ВВОДА КОДОВ ПОЛЬЗОВАТЕЛЯ"**

Параметры подменю "ПАРАМЕТРЫ АЛГОРИТМА ВВОДА КОДОВ ПОЛЬЗОВАТЕЛЯ" требуется устанавливать только при использовании в системах с регистрацией взвешиваний на компьютере.

Пункты подменю "ПАРАМЕТРЫ АЛГОРИТМА ВВОДА КОДОВ ПОЛЬЗОВАТЕЛЯ" приведены в таблице Д.6.

# Т а б л и ц а Д.6

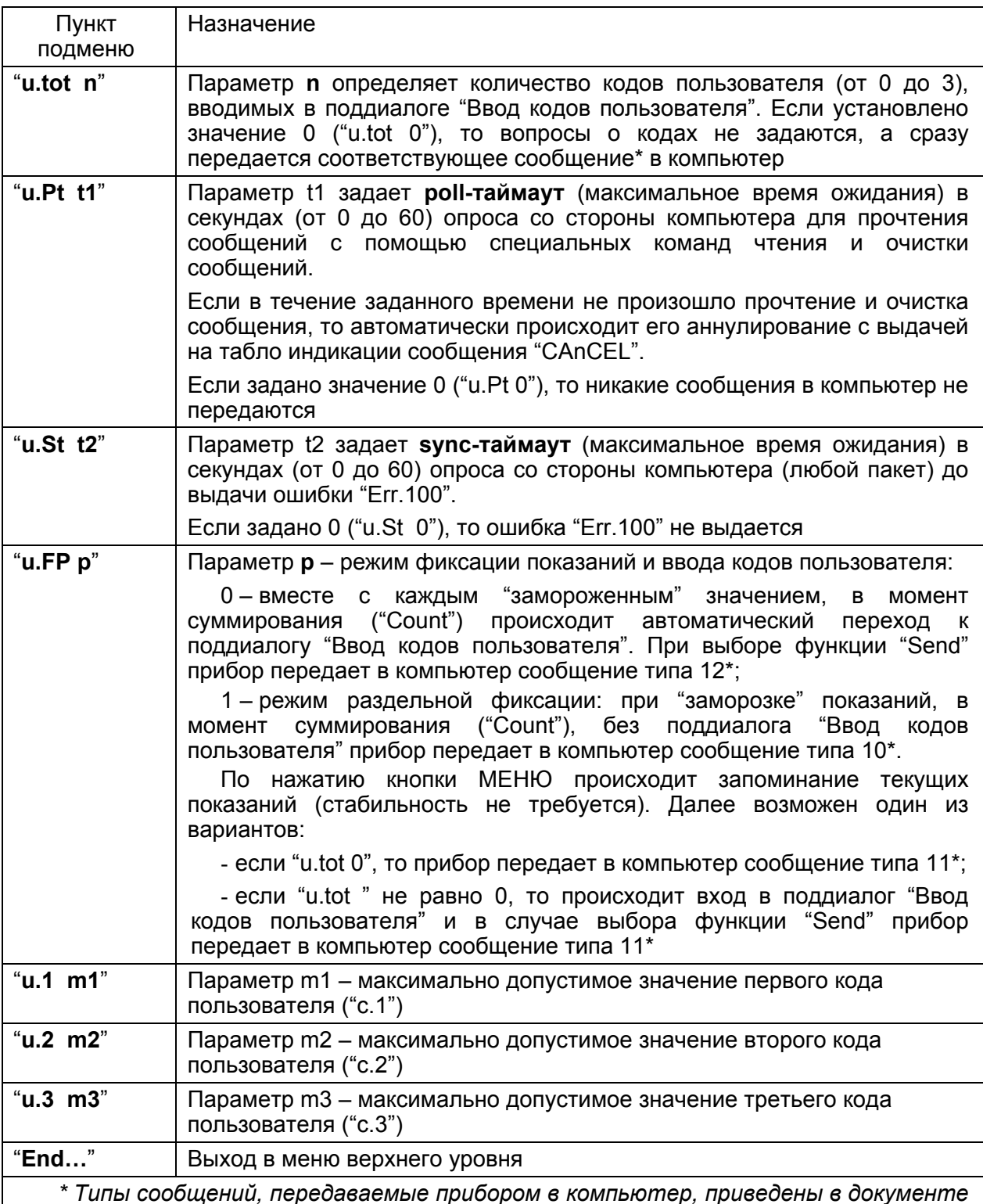

*\* Типы сообщений, передаваемые прибором в компьютер, приведены в документе "Сеть приборов. Руководство системного программиста. НППМ 435.001.РСП", поставляемом на компакт-диске вместе с программным обеспечением.* 

Рекомендуемый набор параметров **в случае не использования регистрации** взвешиваний в компьютере: "**u.tot 0**", "**u.Pt 0**", "**u.St 0**", значение остальных параметров при этом безразлично.

## **Д.3.8 "StorE" - функция "Сохранить в EEPROM и выйти"**

При нажатии кнопки ◄┘ на пункте "StorE" все установленные параметры и значения сигналов при эталонной нагрузке и нагрузке линеаризации запоминаются в EEPROM. При успешной записи на табло индикации прибора появляется сообщение "StorEd".

*ВНИМАНИЕ! ВЫПОЛНЕНИЕ ЭТОГО ПУНКТА В РЕЖИМЕ "КАЛИБРОВКА" ПРИВОДИТ К ИЗМЕНЕНИЮ КОНТРОЛЬНОЙ СУММЫ.* 

# **Д.3.9 "End…" - функция "Выход без сохранения в EEPROM"**

Если не требуется запись измененных значений параметров в EEPROM, то из любого меню (подменю) можно выйти на пункте "End...", нажав кнопку < →

# **Д.4 Процедура ввода и редактирования числа**

Редактирование осуществляется поразрядно, позиция курсора отображается мигающим разрядом.

Назначения кнопок:

- **0.0** выход (с запоминанием нового значения);
- **±** изменение знака на противоположный (для чисел со знаком);
- $\blacktriangle$  увеличение значения цифры в позиции курсора;
- ▼ уменьшение значения цифры в позиции курсора;
- ◄┘ циклический переход к следующей цифре;
- ▲ с удержанием восстановление начального значения;
- ▼ с удержанием обнуление;
- ◄┘ с удержанием завершение ввода.

## **Д.5 Поддиалог "Ввод кодов пользователя"**

Поддиалог "Ввод кодов пользователя" появляется только в случае установленного параметра "u.tot " не равного нулю, в момент регистрации показаний.

Пункты поддиалога приведены в таблице Д.7.

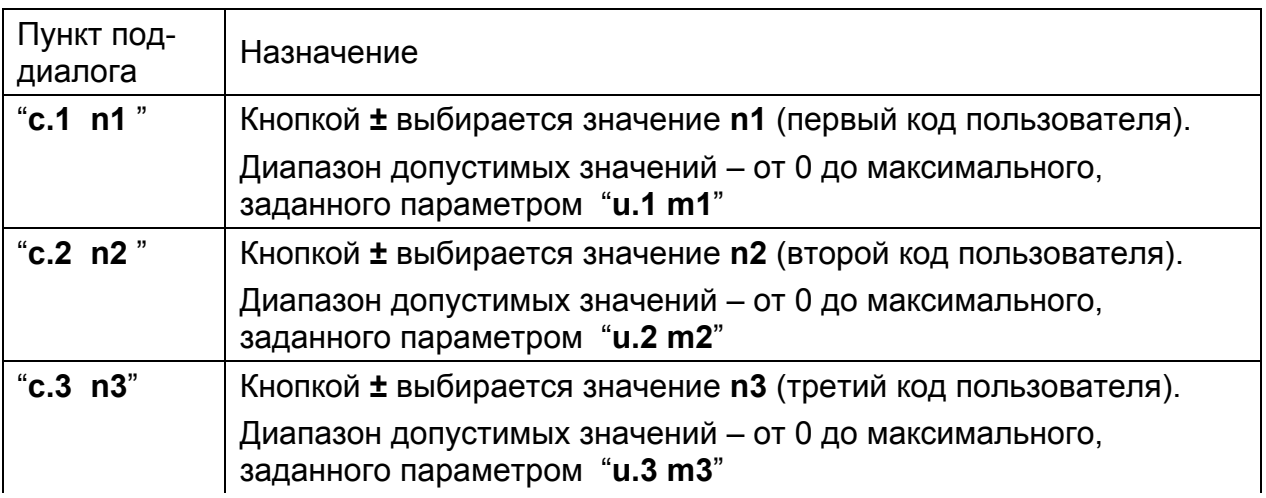

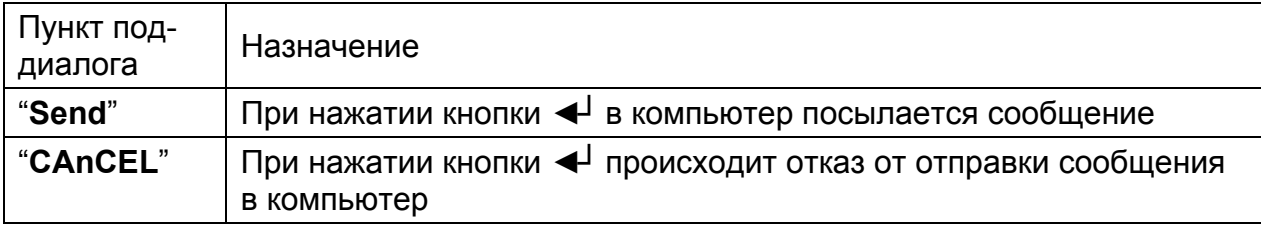

Назначения кнопок:

- ▲ переход к следующему пункту;
- ▼ переход к предыдущему пункту.

## *П р и м е ч а н и я*

*1 Если установлено значение "u.FP 0", то вход в поддиалог "Ввод кодов пользователя" производится автоматически, при выполнении суммирования ("Count") согласно алгоритму суммирования, устанавливаемому в меню "Setup" (Е.3).* 

*2 Если установлено значение "u.FP 1", то вход в поддиалог "Ввод кодов пользователя" производится в момент нажатия кнопки МЕНЮ.* 

# **Д.6 Порядок действий при калибровке**

# **Д.6.1 Общие положения**

Процедура калибровки в общем случае состоит из следующих пунктов:

- вход в режим "Калибровка" (Д.2);

- установка параметров в меню "ПАРАМЕТРЫ КАЛИБРОВКИ" (на месте эксплуатации обычно не требуется, т.к. установка параметров калибровки производится предприятием-изготовителем);

- запоминание сигнала нуля;
- запоминание сигнала эталонной нагрузки;

- запоминание сигнала в точке линеаризации (данный пункт требуется только в случае использования аппроксимации по 3 точкам, параметр "**n.Pnt 3**" подменю "КАЛИБРОВОЧНЫЕ ЗНАЧЕНИЯ " (Д.3.4));

- проверка показаний весов во всем диапазоне работы;
- сохранение новых калибровочных данных в EEPROM;
- перезагрузка и проверка работоспособности.

# **Д.6.2 Просмотр сигнала (кода АЦП) и значения массы**

В режиме "Калибровка" пользователь может просматривать сигнал (код АЦП) и реальную нагрузку (массу). Для переключения между ними необходимо дважды нажать кнопку МЕНЮ. При этом индикация изменяется следующим образом:

- сначала индицируется код АЦП (светодиод 2 не горит);

- после первого нажатия кнопки МЕНЮ появляется сообщение "SEL", а после второго нажатия кнопки МЕНЮ индикация прибора переключается на отображение значения массы (светодиод 2 горит).

Чтобы переключиться обратно на отображение кода АЦП, нужно опять 2 раза нажать кнопку МЕНЮ.

В дальнейшем для краткости подобная последовательность действий будет изображаться следующим образом:

**МЕНЮ** — "SEL" — **МЕНЮ**,

где жирным шрифтом выделены наименования нажимаемых кнопок, в кавычках даны сообщения, появляющиеся после нажатия кнопок.

#### **Д.6.3 Установка параметров весоизмерительной системы**

Установка калибровочных параметров весоизмерительной системы производится в меню "ПАРАМЕТРЫ КАЛИБРОВКИ" (Д.3) в пунктах "S.SCALE" (Д.3.3) и "S.CLb" (Д.3.4).

При калибровке весоизмерительной системы на эксплуатирующем предприятии обычно требуется нагружение весов эталонной нагрузкой, значение которой может отличаться от значения, записанного в приборе при калибровке на предприятии-изготовителе. Для просмотра или изменения значения эталонной нагрузки необходимо выбрать пункт "P.EtAL" в подменю "КАЛИБРОВОЧНЫЕ ЗНАЧЕНИЯ" ("S.CLb"). Если требуется только просмотр значения эталонной нагрузки (без изменения), то из меню надо выходить без сохранения параметров в EEPROM, по пункту "End…".

#### **Д.6.4 Запоминание сигнала нуля**

Запоминание сигнала нуля выполняется в режиме индикации текущих показаний.

Необходимо освободить весоизмерительную систему от нагрузки.

После стабилизации показаний нажать последовательно кнопки МЕНЮ и НОЛЬ:

#### **МЕНЮ** — "SEL" — **НОЛЬ**

После сообщения "Corr" индикация автоматически переключится на отображение значения массы, при этом показания должны быть равны нулю, например, "0.0".

#### **Д.6.5 Запоминание сигнала эталонной нагрузки**

Запоминание сигнала эталонной нагрузки выполняется в режиме индикации текущих показаний.

Установить на весоизмерительную систему эталонную нагрузку. Значение массы эталонной нагрузки должно быть равно значению параметра пункт "P.EtAL", установленному ранее в подменю "КАЛИБРОВОЧНЫЕ ЗНАЧЕНИЯ" ("S.CLb") (Д.3.4).

После успокоения показаний нажать последовательно кнопки МЕНЮ и ТАРА:

#### **МЕНЮ** — "SEL" — **ТАРА**

После сообщения "Corr" индикация автоматически переключается на отображение значения массы, при этом показания должны быть равны значению эталонной нагрузки ("P.EtAL").

#### **Д.6.6 Запоминание сигнала нагрузки линеаризации**

Запоминание сигнала нагрузки линеаризации требуется в случае аппроксимации по трем точкам. Необходимо установить параметр "n.Pnt 3" в подменю "КАЛИБРОВОЧНЫЕ ЗНАЧЕНИЯ" ("S.CLb") (Д.3.4).

Установить на весоизмерительную систему нагрузку линеаризации. Значение массы груза, по которому будет выполняться линеаризация, должно быть равно значению параметра "P.LInE", установленному в подменю "КАЛИБРОВОЧНЫЕ ЗНАЧЕНИЯ" ("S.CLb") (Д.3.4).

После успокоения показаний нажать последовательно кнопки МЕНЮ и Б/Н:

#### **МЕНЮ** — "SEL" — **Б/Н**

После сообщения "Corr" индикация автоматически переключится на отображение значения массы, при этом показания должны быть равны значению нагрузки линеаризации, устанавливаемому параметром "P.LInE".

#### **Д.6.7 Типичные ошибки**

При выполнении процедур запоминания сигналов нуля и эталонной нагрузки может появляться сообщение об ошибке "Err 88".

Возможные причины возникновения ошибки:

- попытка запомнить в качестве сигналов нуля и эталонной нагрузки одну и ту же величину;

- значение сигнала при эталонной нагрузке меньше значения сигнала нуля (несоответствие выполняемых операций приложенной нагрузке);

- слишком мала разница между сигналами нуля и эталонной нагрузки, чтобы можно было корректно производить вычисления массы во всем диапазоне взвешивания весов (несоответствие установленным НПВ и дискретности индикации).

Устранить ошибку "Err 88" можно, нажав одну из кнопок – НОЛЬ или ТАРА.

При нажатии кнопки НОЛЬ происходит сброс в начальные значения сигналов нуля и эталонной нагрузки. В результате сигнал нуля становится равным минимально возможному значению (32), сигнал эталонной нагрузки становится равным максимально возможному значению (524256). Далее следует повторно выполнить действия в соответствии с Д.6.4 и Д.6.5.

При нажатии кнопки ТАРА происходит отказ от запоминания сигнала нуля (или эталонной нагрузки). Далее следует установить правильную нагрузку и повторить попытку запоминания сигналов нуля и эталонной нагрузки (Д.6.4 и Д.6.5).

## **Д.6.8 Проверка показаний во всем диапазоне взвешивания**

Для контроля правильности калибровки следует проверить показания прибора во всем диапазоне взвешивания весов. Особое внимание обратить на точный возврат показаний прибора в нуль при освобождении платформы весов от груза и после успокоения, при этом должен гореть светодиод НОЛЬ.

#### **Д.6.9 Сохранение параметров калибровки в EEPROM**

Запоминание новых калибровочных данных производится не автоматически, а только вручную, при выборе пункта "StorE" в меню "ПАРАМЕТРЫ КАЛИБРОВКИ". Если запоминание параметров не требуется, то можно просто выключить прибор из сети.

Для входа в меню "ПАРАМЕТРЫ КАЛИБРОВКИ" следует нажать кнопку МЕНЮ с удержанием.

После входа в меню "ПАРАМЕТРЫ КАЛИБРОВКИ" появится первый пункт меню "S.Adc". Далее необходимо нажать несколько раз кнопку ▲ до появления пункта "StorE".

На пункте "StorE" нажмите кнопку < для его выполнения. После успешной записи параметров калибровки в EEPROM высвечивается сообщение "StorEd".

#### **Д.6.10 Перезагрузка и проверка работоспособности прибора**

Для проверки работоспособности необходимо отключить питание прибора и освободить весы от нагрузки. Затем включить прибор. После перезагрузки и выхода прибора на режим взвешивания показания на табло индикации должны быть равны "0".

Проверить показания прибора во всем диапазоне взвешивания весов по Д.6.8.

#### **Д.6.11 Действия после завершения калибровки**

После окончательного завершения калибровки прибора необходимо установить назад винт и нанести мастику для клейма поверителя.